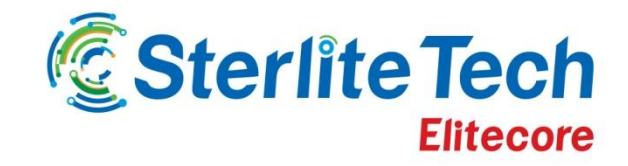

# **Delivering Smarter Networks**

# **Release Notes- X.3.7.4.0**

24Online

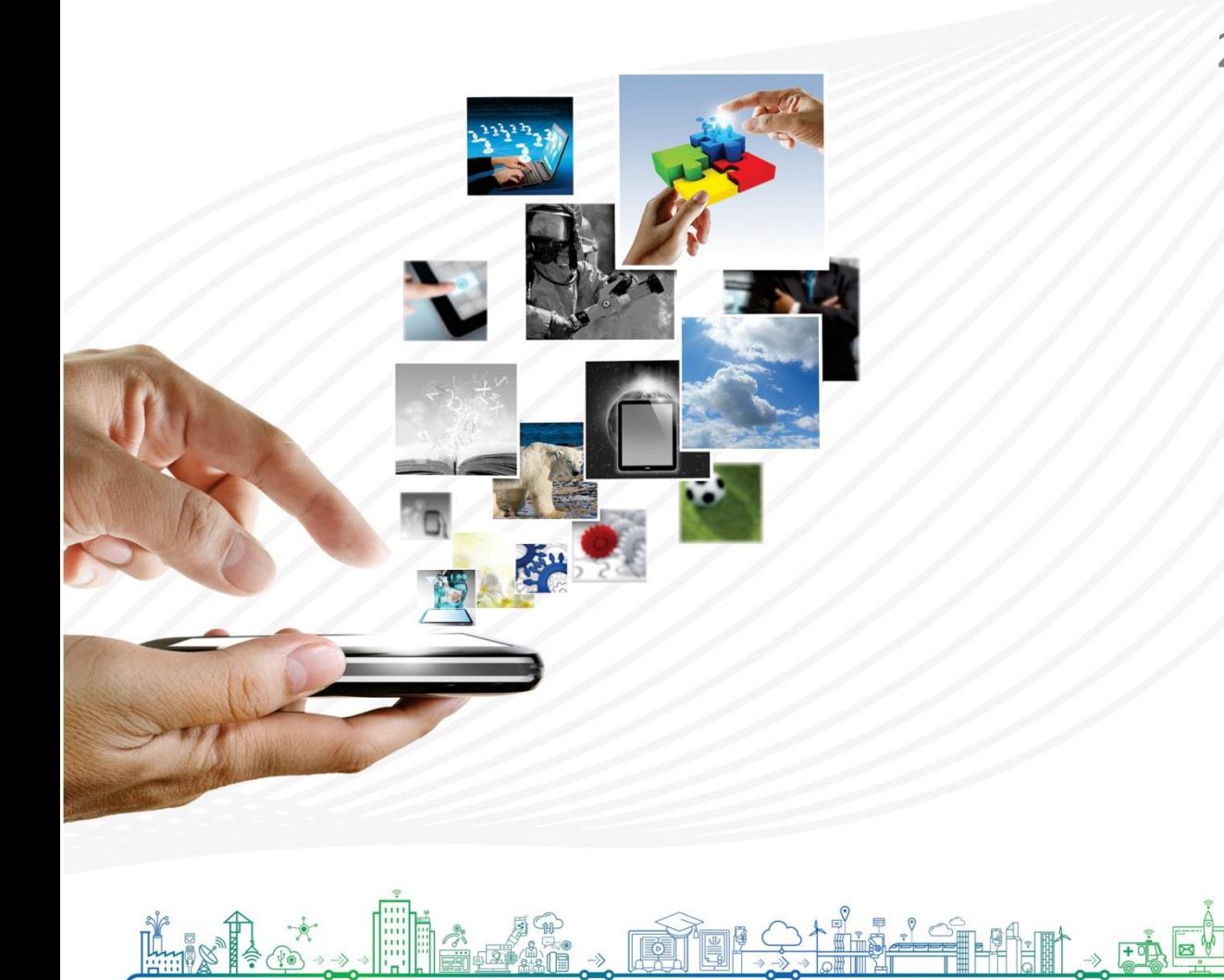

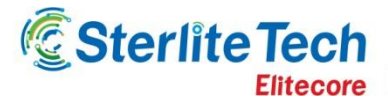

## Version X3740

#### **Product:** 24online **Release Number:** X3740

**Customer Support:** For more information or support, please visit us at [www.24onlinebilling.com](http://www.24onlinebilling.com/) or email [support@24onlinebilling.com](mailto:support@24onlinebilling.com)

This document provides detailed information for 24online version X3740. Following sections describe the release in detail including complete details of enhancements and issues solved with the current version.

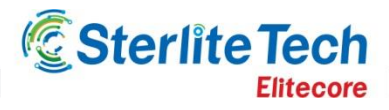

## **New Feature Releases**

#### **1. Enhanced HTML Editor for Captive Portal Design**

The captive portal is modified with better features and controls. The page editor is available for all page types of Captive Portal. Enhanced controls are provided for better customization. All the pages of Captive Portal can be personalized to give enhanced experience to end-users. The pages can be only be modified by users with sufficient privileges. Users can upload an image, CSS and JavaScript file themselves into the page. Also, the configuration of pool wise captive portal has become more user friendly.

#### **2. Features for Hotel Admin User Type**

24online has introduced a new user type called 'Hotel Admin User' to create and manage Room Type, Policies, Package and VIP Codes of assigned hotel. The administrator defines the rights given to a 'Hotel Admin User'. Administrator can also assign many hotels to one 'Hotel Admin' and one 'Hotel Admin' can manage various hotels. 'Hotel Admin' have their own Splasher page similar to Administrator users, where they can search and filter hotel specific informations.

#### **3. System Alerts**

System alerts feature is now available in alerts menu. This option can be used to set email alerts if any service (for example: DHCP, DNS, PMS, etc.) stops abruptly. User receives the alerts if system experience some network related issues and could not perform desired tasks. Also, if a service is disabled for 30 minutes, concerned user will get the alert.

#### **4. End User Password Reset**

System users can reset the password of end user to its respective email id or phone number. In case, if end user forgets the password and requests system user to reset it, he can set the password as enduser's email or phone number.

#### **5. Test Email for SMTP Settings**

Test email feature to check SMTP settings is provided in SMTP configuration under Alert section. Email testing is recommended whenever a SMTP setting is configured in system as precautionary step.

#### **6. Bandwidth Allocation in Firewall Rules**

Administrator can now configure bandwidth for firewall rules. This feature helps to allocate specific amount of bandwidth to the matching firewall rule.

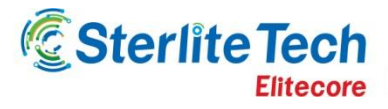

# **Feature Enhancements**

#### **1. Default Template pages are non-editable**

Default template pages are now not editable. The non-editable default page is a safe approach in case if user creates a vulnerable page.

#### **2. Enhancement in Acquisition Mode**

A new user registration by any 'User Type' can be set to acquisition by default. This enhancement will prevent any unwanted user access and only approved registrations will have access to internet. The settings can be configured from User Access section in ACL menu under System entity.

#### **3. Drag and Drop UI Components (HIA)**

The components of Dashboard- Splasher and configuration page can now be re-arranged to any order by simple drag and drop. For this, hold a component and drop it to desired position.

#### **4. Scheduler Entry in Audit Log**

The scheduler values (system's day to day operations) are now present in Audit log. The entry can be used by admin users as information to check system health. The log will also present inbuilt & automated management processes for day to day activitiesin 24online. In case of system health issues (high load), it would prevent data loss. If the service fails to run, user can see and do it report it to administrator.

#### **5. MIS Type Wise Report**

Along with other predefined formats of reports, a new 'MIS Type Wise' report allows the users to create custom report with fields of their own choice. While the default reports are configured for standard view, 'type wise' reports can be optimized to show user relevant fields only.

#### **6. Demographic Field Relocated to Entities**

Demographic field menu is pulled to entities section for early access to feature. In the reports page, the 'Demographic Field' option is available under MIS menu.

#### **7. Purging Device Count for Self Registration and MAC Registration**

The device count log can automatically set to be cleared. Suppose, system is configured to purge data older than 10 days. 24online system will everyday check the log and values older than 10 days will be deleted from records.

#### **8. Prorated Post-paid Discounts**

Post-paid discounts are now proportional to number of days. For example if end user access the internet for only 2 days, the prorated discount will be calculated for only two days. Earlier only flat monthly discounts were available.

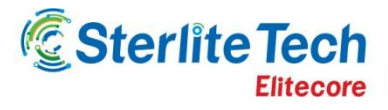

#### **9. Single Invoice for Billing Cycle**

Invoice for post-paid user can now be generated in a single invoice for a billing cycle. The invoice will also consider the package changes in the middle of cycle.

#### **10. Top-up Support for Post-paid Users**

Post-paid users can now top-up packages when they exceed fair access policy (FAP) limit. The top-up package allows users to access required amount of internet with additional or extra cost. Earlier only pre-paid users were allowed to buy top-up packages.

#### **11. Date wise session search in my account**

Now the users can see the session log in custom date range. The date range cannot not exceed two months. Earlier the log was available for complete month only.

#### **12. Default Template Selection for Email Notification**

The default templates for email notification can now be selected by all the POPs. Earlier a POP was able to select only the templates created for it. With this feature, any POP will not necessarily require to create its own templates and can use the pre-defined ones.

#### **13. PPPoE Flooding Management**

When the PPPoE request is received, Server will drop all the next requests from same MAC for a given duration of time. This time can be configured from 10 to 100 seconds and next request will be served only after this time is elapsed.

#### **14. Lease Line Package Renewal**

Lease line users can now renew their package from captive portal using payment gateway. The lease line user can renew to lease line package only (cannot change the package to normal user).

#### **15. Email and Phone Number in Acquisited User Activation**

The email and phone number fields are available as dynamic values and can be configured in activation email template of user acquisition. These values will show the email and phone number of acquisited user respectively.

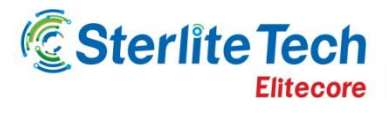

# **Bug Fixes**

- In backup restore, it is now required to re-register all the necessary modules after restore. This will prevent modules and users to get registered on both the servers.
- On package renewal, bug in binding the MAC address of devices resolved.
- After self-registration, the internet users now get redirected to defined target pages.
- The issue of unauthorized access into 'MY Accounts' by manipulating the values of URL is resolved.
- Customized image upload issue under System menu is resolved.
- In Hotspot mode, 'Manage VIP plans' option is discontinued. In the Splasher page of connected users, the column of room no. is also abolished. Both 'Manage VIP Plans' and 'room no.' are irrelevant for hotspot mode.
- The option 'Allowed from all nodes' is now available in applications that uses web services to access the portal.
- Pagination issue in 'Manage Zone' page is now resolved.
- Bulk deleting 'Manage Firewall Rules' now considers the selected firewalls and considering the selection as empty.
- Zone Manager/Operator now cannot create a child user with same access level. Also other than admin, no user can create a child 'administrator' user.
- The default guest user profile now cannot be deleted. This prevents error anywhere in the system that may appear, if the reference of default guest user profile is used.
- Service tax and ancillary charges in MIS report can now be exported to MS-Excel and CSV files.
- SMS (Text message) to end-user triggering issue resolved, when demographic field set as phone number is used.
- FAP alerts were only sent to parent users and not child users. In this version, the alerts will be triggered to both parent and child users.
- Payment tracking was not showing deducted amount when the end-user account was renewed using web/REST services. The issue is handled and payment tracking now shows correct values.
- (HIA) Registered event can only be activated when 24online system gets confirmation message from PMS. If PMS fails to respond, internet access for event will be blocked.
- Issue of Multi-login limit resetting resolved, when user renewed the end-user package from 'Search User' page.
- Switch over FAP report was earlier considering only single user. Hence, parent child relation was not respected. Now, the reports are created account wise and considers data used by all users of account.
- If SNAT IP is live, it cannot be deleted from SNAT pool. Neither the pool can be deleted.
- Data usage alert SMS to end-user was displaying wrong data usage value. The SMS now shows correct data usage.
- Zone users & POP users were not able to search other users using their mobile number. The query of mobile no. now can be used to search the records.

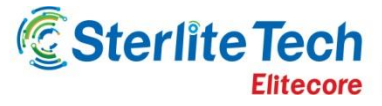

- (HIA) Purchase new plan from post login page by guests sharing same room was having some issues. Sometimes packages were not displayed or they are assigned with wrong packages. Now all the users sharing a room will see the (correct) packages assigned to them.
- Start time of billing period for post-paid users was incorrect when data was fetched using SOAP service. The issue is resolved.
- If a user is deactivated and choose to change the package later, the invoice of inactive period will not be generated now.
- Deactivated post-paid user was showing 'Active' status in payment tracking menu. The label is corrected in this version.
- Migrating from CSV earlier allowed internet access with wrong password. It happened when 'Password Check' for user in portal was set as False. Now by default all migrated users will have 'Password Check' set as True.
- POP/Zone manager was not able to add discount on data transfer policy even after having sufficient privileges. The managers can now add discounts.

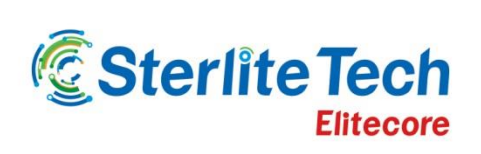

www.elitecore.com